## Treinamento PostgreSQL - Aula 07

Eduardo Ferreira dos Santos

SparkGroup Treinamento e Capacitação em Tecnologia eduardo.edusantos@gmail.com eduardosan.com

06 de Junho de 2013

Eduardo Ferreira dos Santos (SparkGroup Treinamento PostgreSQL - Aula 07 06 de Junho de 2013 1/52

<span id="page-0-0"></span>

Semana 1: 27 de Maio a 3 de Junho Administração de Dados Semana 2: 4-11 de Junho Administração de Banco de Dados Semana 3: 13-18 de Junho Alta disponibilidade Semana 4: 19-24 de Junho Performance Tuning

Eduardo Ferreira dos Santos (SparkGroup Treinamento PostgreSQL - Aula 07 06 de Junho de 2013 2 / 52

- Banco de dados não é para amadores.
- O Sistema Operacional pode ser o melhor amigo (ou inimigo) do DBA.
- **E** Especificar corretamente o hardware DEVE ser trabalho do DBA, pois é extremamente importante.
- Os riscos dos erros do DBA são sempre maiores. Aprenda a conviver com o conservadorismo.
- Estudar é importante, mas para um DBA é muito mais importante!

 $\Omega$ 

#### Sumário

#### **[Monitoramento](#page-4-0)**

- **·** [Introdução](#page-4-0)
- **•** [Processador](#page-8-0)
- [Memória Principal](#page-19-0)
- [Memória secundária](#page-29-0)
- [Ferramentas de monitoramento](#page-37-0)

#### **[Troubleshooting](#page-42-0)**

- o [Introdução](#page-42-0)
- [Tipos de problema](#page-45-0)
- [Administração assistida\(?\)](#page-70-0)

### **[Referências](#page-74-0)**

 $200$ 

<span id="page-4-0"></span>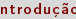

- o [Introdução](#page-4-0)
- **•** [Processador](#page-8-0)
- [Memória Principal](#page-19-0)  $\bullet$
- [Memória secundária](#page-29-0)  $\qquad \qquad \Box$
- [Ferramentas de monitoramento](#page-37-0)
- **[Troubleshooting](#page-42-0)** 
	- · [Introdução](#page-42-0)
	- **•** [Tipos de problema](#page-45-0)
- [Administração assistida\(?\)](#page-70-0)

## **[Referências](#page-74-0)**

Eduardo Ferreira dos Santos (SparkGroup Treinamento PostgreSQL - Aula 07 06 de Junho de 2013 5 / 52

## Entendendo o SGBD

- Como o PostgreSQL utiliza o processador?
- Como é a utilização da memória?
- Como é o consumo de disco?
- Como o SO pode ser otimizado?
- <span id="page-5-0"></span>• Como identificar os componentes externos?

# Entendendo o SGBD ([\[Momjian, 2010\]](#page-74-1))

#### **System Architecture**

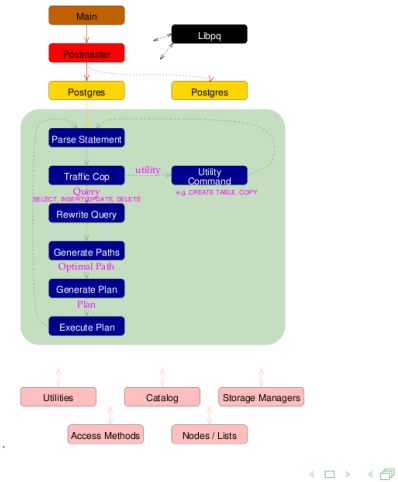

Eduardo Ferreira dos Santos (SparkGroup Treinamento PostgreSQL - Aula 07 06 de Junho de 2013 7 / 52

<span id="page-6-1"></span>

 $A \equiv \mathbb{R} \times A \equiv \mathbb{R}$ 

<span id="page-6-0"></span> $\equiv$ 

## Entendendo o SGBD

- Hardware:
	- Processador
	- Memória principal
	- Memória secundária
- Sistema operacional e seus subsistemas (principalmente o kernel);
- Sistema de execução de consultas;  $\bullet$
- Processamento de transações;
- <span id="page-7-0"></span>Armazenamento.

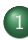

o [Introdução](#page-4-0)

#### **•** [Processador](#page-8-0)

- [Memória Principal](#page-19-0)  $\bullet$
- [Memória secundária](#page-29-0)  $\Box$
- [Ferramentas de monitoramento](#page-37-0)

#### **[Troubleshooting](#page-42-0)**

- · [Introdução](#page-42-0)
- **•** [Tipos de problema](#page-45-0)
- [Administração assistida\(?\)](#page-70-0)

### <span id="page-8-0"></span>**[Referências](#page-74-0)**

Eduardo Ferreira dos Santos (SparkGroup Treinamento PostgreSQL - Aula 07 06 de Junho de 2013 9/52

O caminho de uma consulta [\[PostgreSQL, 2010\]](#page-74-2):

- <sup>1</sup> A conexão de uma aplicação ao servidor PostgreSQL deve ser estabelecida. O programa transmite a consulta ao servidor e espera pelos resultados;
- 2 O estágio de parser verifica se a consulta possui a sintaxe correta e cria uma árvore de consulta;
- <sup>3</sup> O sistema de reescrita recebe a àrvore criada criada pelo parser e busca quaisquer regras (armazenadas no catálogo do sistema) que possam ser aplicadas à árvore. São então realizadas as transformações fornecidas pelas regras.

Uma das funções do sistema de reescrita é na realização de visões (views). Todas as vezes em que uma consulta em uma visão (ou uma tabela virtual) é realizada, o sistema de reescrita altera a consulta para outra que acessa as tabelas base fornecidas em sua definição.

 $\mathbf{A} = \mathbf{A} \oplus \mathbf{A} \oplus \mathbf{A} \oplus \mathbf{A}$ 

<span id="page-9-0"></span> $QQ$ 

 $\left( -1 \right)$   $\left( -1 \right)$ 

- <span id="page-10-0"></span>O caminho de uma consulta [\[PostgreSQL, 2010\]](#page-74-2):
	- <sup>4</sup> O otimizador recebe a árvore de consulta (possivelmente reescrita) e cria um plano de execução que será a entrada do executor.
	- <sup>5</sup> O plano é criado através da criação de todos os possíveis caminhos que levam ao resultado. (...) O caminho mais barato (mais rápido) é expandido em um plano completo que o executor pode utilizar.
	- <sup>6</sup> O Executor caminha recursivamente através da árvore e busca as linhas no formato representado pelo plano de execução. O executor utiliza então o sistema de armazenamento enquanto está verificando relações, fazendo ordenações (sorts) e junções (joins), avalia as qualificações e nalmente envia as linhas encontradas.

- O bom DBA entende suas consultas e conhece a melhor forma de otimizá-la.
- EXPLAIN ANALYZE é seu amigo!

```
SELECT distinct lm.landmark id,
                lm . name ,
                 ts rank cd ( to t s v e c t o r ( a slm . name || \cdot || \cdot || a rlm . name || \cdot || \cdot || a sr lm .
                       name), query) as rank
     FROM \mathsf{Im} landmarks \mathsf{Im}ac<sup>-</sup>state language map aslm,
            a c<sup>r</sup> r e g i o n s a r ,
            ac<sup>-</sup> region language map arlm ,
            a c_ sub_ regions asr ,
            ac<sup>-</sup>sub<sup>-</sup>region language map a s rlm ,
             plainto tsquery ('Barcelona') query
     WHERE aslm state id = lm state idAND ar state id \equiv m state id
     AND arlm region id = ar region id
     AND as r region \overline{id} = ar region \overline{id}AND as r sub region id = as r \cdot m sub region id
     AND query \overline{Q} to tsvector (asim name ||\overline{y}| || arim name ||\overline{y}| is a sim name)
     ORDER BY rank DESC
```
∢ □ ▶ ≺ fiP

<span id="page-11-0"></span>4 E > 4 E >

- A consulta é lentíssima!
- Como sabemos o que consome de processador?

```
EXPLAIN ANALYZE SELECT distinct Im landmark id,
                         lm . name ,
                         ts rank cd ( to t s v e c t o r ( a slm . name || \cdot || \cdot || a rlm . name || \cdot || \cdot || a sr lm .
                               name), query) as rank
              FROM Im landmarks lm.
                     ac_state_language_map aslm ,
                     ac regions ar
                     ac<sup>region</sup> language map arlm,
                     ac sub regions as r
                     ac<sup>-</sup>sub<sup>-</sup>region language map a s rlm ,
                      plainto tsquery ('Barcelona') query
              WHERE as m state id = m state idAND ar state id = Im state id
              AND arlm region id = ar region idAND as r region \overline{id} = ar region \overline{id}AND a sr sub region id = a srlm sub region id
              AND query \overline{Q} to tsvector (asim name || \cdot || \cdot || arim name || \cdot || \cdot || asrim name)
              ORDER BY rank DESC
```
<span id="page-12-0"></span>←ロト イ母ト イヨト イヨト

## Resultados

```
−−−−−−−−−−−−−−−−−−−−−−−−−−−−−−−−−−−−−−−−−−−−−−−−−−−−−−−−−−−−−−−−−−−−−−−
U ni q u e ( c o s t = 7 2 0 4 9 . 6 9 . . 7 2 0 6 5 . 2 7 r ow s =1558 wi d t h =86) ( a c t u a l t im e
       = 61248.918.62537.913 rows=12 loops=1)
   −> Sort (cost=72049.69.72053.58 rows=1558 width=86) (actual time
         = 61248 913 . 61905 781 rows = 388496 loops = 1)
           Sort Key: (ts rank cd ( to t svector ( (( (( ( (a s | m . name) :: text || ' | ' :: text)(\text{arlm.name}) : \text{text}) || \cdot || \cdot || \cdot : \text{text}) || (\text{asrlm.name}) : \text{text})querv querv)) im landmark id im name
           Sort Method: external merge Disk: 15544kB
          -> Nested Loop (cost = 6019.09. 71967.07 rows= 1558 width = 86) (actual
                 time = 443.145.55025.760 rows = 388496 loop = 1Join Filter: (query query QQ to tsyector ( ( ( ( ( as m . name ) : : text | |
                        '\vert'::text) || (arlm name)::text) || ''\vert:text) || (asrlm na
me) : : t e xt ) )−> Function Scan on plainto tsquery query (cost = 0.00 . 0.01 rows
                        =1 wid th =32) (actual time =0.065 0.067 rows =1 loops =1)
                  −> Merge Join (cost = 6019 09 32989 44 rows = 1558170 width = 54) (
                        actual time = 417, 412, 30064, 655 rows = 6258960 loops = 1)
                        ( )Total runtime: 62546.280 ms
(35 rows)
```
Eduardo Ferreira dos Santos (SparkGroup Treinamento PostgreSQL - Aula 07 de Junho de 2013 14 / 52

KED KAP KED KED E LAGA

<span id="page-13-0"></span>

- Pergunta de 1 milhão de dólares:
- Como saber se o meu banco de dados precisa de otimização?

<span id="page-14-0"></span>э

 $-1$   $-1$   $+$ 

- Pergunta de 1 milhão de dólares:
- Como saber se o meu banco de dados precisa de otimização?
- Resposta:

<span id="page-15-0"></span> $\Rightarrow$   $\rightarrow$ э

 $-1$   $-1$ 

- Pergunta de 1 milhão de dólares:
- Como saber se o meu banco de dados precisa de otimização?
- Resposta:  $\bullet$
- Depende!

<span id="page-16-0"></span> $\Rightarrow$   $\rightarrow$ э

 $-1$   $-1$ 

- Pergunta de 1 milhão de dólares:
- Como saber se o meu banco de dados precisa de otimização?
- Resposta:
- Depende!
- O que é lento pra você?
- Lentidão x Consumo de recursos de máquina
- Lembrete: usuários de Windows comumente culpam seus computadores quando há alguma lentidão em seu SO. E em bancos de dados? E no PostgreSQL?

<span id="page-17-0"></span> $\Omega$ 

## Ferramentas de monitoramento

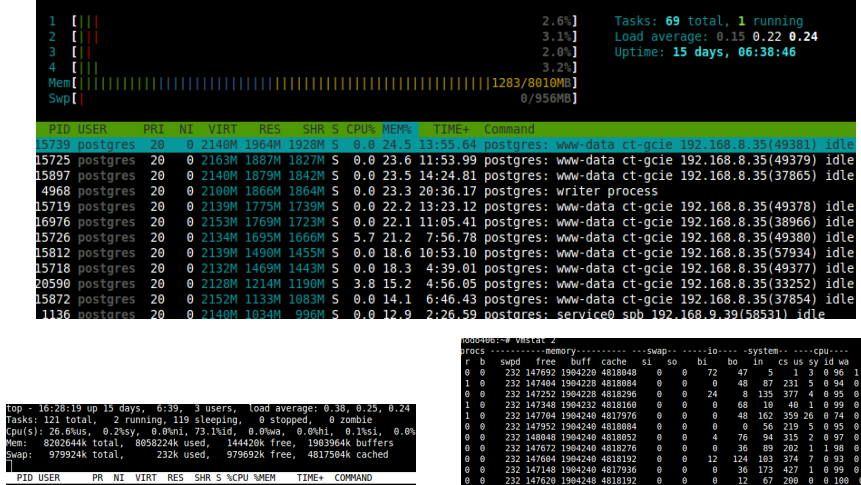

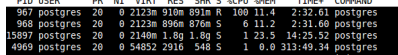

4日 ト

 $\exists$   $\rightarrow$ 

<span id="page-18-0"></span> $299$ 

Eduardo Ferreira dos Santos (SparkGroup Treinamento PostgreSQL - Aula 07 06 de Junho de 2013 16 / 52

232 23.

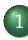

- o [Introdução](#page-4-0)
- **•** [Processador](#page-8-0)

#### [Memória Principal](#page-19-0)

- [Memória secundária](#page-29-0)  $\qquad \qquad \Box$
- [Ferramentas de monitoramento](#page-37-0)

#### **[Troubleshooting](#page-42-0)**

- · [Introdução](#page-42-0)
- **•** [Tipos de problema](#page-45-0)
- [Administração assistida\(?\)](#page-70-0)

#### **[Referências](#page-74-0)**

Eduardo Ferreira dos Santos (SparkGroup Treinamento PostgreSQL - Aula 07 06 de Junho de 2013 17 / 52

<span id="page-19-0"></span> $\Omega$ 

- $\bullet$  O que são os danados dos shared buffers?
- max\_connections  $\bullet$
- Maldito swap do inferno!!!
- Como monitorar a memória?

<span id="page-20-0"></span> $\Rightarrow$   $\rightarrow$ э

 $-1$   $-1$ 

Por que estou preocupado com a memória?

**← ロ ▶ → イ 何** 

<span id="page-21-0"></span> $\Omega$ 

э

- Por que estou preocupado com a memória?
- Resposta: porque o banco de dados está lento

<span id="page-22-0"></span> $\exists$   $\rightarrow$ 

 $-1$   $-1$ 

- Por que estou preocupado com a memória?
- Resposta: porque o banco de dados está lento
- No caso de lentidão do banco de dados, quase sempre culpamos a memória.
- <span id="page-23-0"></span>Agora que conhecemos o PostgreSQL, somos capazes de indenticar se o problema está na memória?

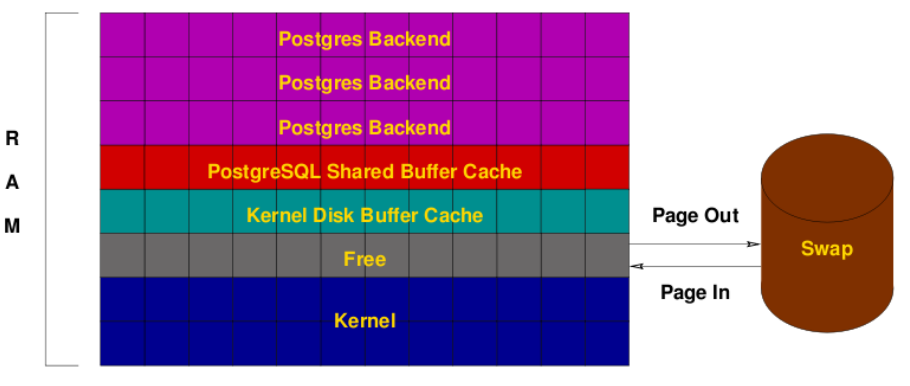

[\[Momjian, 2010\]](#page-74-1)

Eduardo Ferreira dos Santos (SparkGroup Treinamento PostgreSQL - Aula 07 06 de Junho de 2013 20 / 52

4 0 8

 $A\equiv 0 \quad A\equiv 0.$ 

<span id="page-24-0"></span>÷.

- É muito difícil descobrir quanto de memória cada consulta utiliza;
- O primeiro passo para otimizar a performance é alterar os shared buffers;
- $\bullet$  Uma configuração correta de shared buffers é o que mais afeta o tempo de resposta do banco.
- Qual valor colocar?

<span id="page-25-0"></span> $\Omega$ 

- É muito difícil descobrir quanto de memória cada consulta utiliza;
- O primeiro passo para otimizar a performance é alterar os shared buffers;
- $\bullet$  Uma configuração correta de shared buffers é o que mais afeta o tempo de resposta do banco.
- Qual valor colocar?
- $\bullet$  Não existe receita mágica, mas normalmente deve ser algo entre 25% e 40% da memória disponível.

<span id="page-26-0"></span> $\Omega$ 

- É muito difícil descobrir quanto de memória cada consulta utiliza;
- O primeiro passo para otimizar a performance é alterar os shared buffers;
- $\bullet$  Uma configuração correta de shared buffers é o que mais afeta o tempo de resposta do banco.
- Qual valor colocar?
- $\bullet$  Não existe receita mágica, mas normalmente deve ser algo entre 25% e 40% da memória disponível.
- <span id="page-27-0"></span>Como monitorar?

- É muito difícil descobrir quanto de memória cada consulta utiliza;
- O primeiro passo para otimizar a performance é alterar os shared buffers;
- $\bullet$  Uma configuração correta de shared buffers é o que mais afeta o tempo de resposta do banco.
- Qual valor colocar?
- $\bullet$  Não existe receita mágica, mas normalmente deve ser algo entre 25% e 40% da memória disponível.
- Como monitorar?
- · Observe se ficou mais rápido;
- <span id="page-28-0"></span>Utilize o pgbench, que falaremos mais à frente.

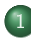

- o [Introdução](#page-4-0)
- [Processador](#page-8-0)
- [Memória Principal](#page-19-0)  $\begin{array}{c} \bullet \\ \bullet \end{array}$
- · [Memória secundária](#page-29-0)
- [Ferramentas de monitoramento](#page-37-0)
- **[Troubleshooting](#page-42-0)** 
	- · [Introdução](#page-42-0)
	- **•** [Tipos de problema](#page-45-0)
- [Administração assistida\(?\)](#page-70-0)
- <span id="page-29-0"></span>**[Referências](#page-74-0)**

Eduardo Ferreira dos Santos (SparkGroup Treinamento PostgreSQL - Aula 07 06 de Junho de 2013 22 / 52

## Memória secundária

- Utilização dos sistemas de arquivos para realização das consultas (Veja [3\)](#page-6-1)
- WAL
- <span id="page-30-0"></span>Divisão em pequenos arquivos - Método TOAST

Eduardo Ferreira dos Santos (SparkGroup Treinamento PostgreSQL - Aula 07 06 de Junho de 2013 23 / 52

## Memória secundária

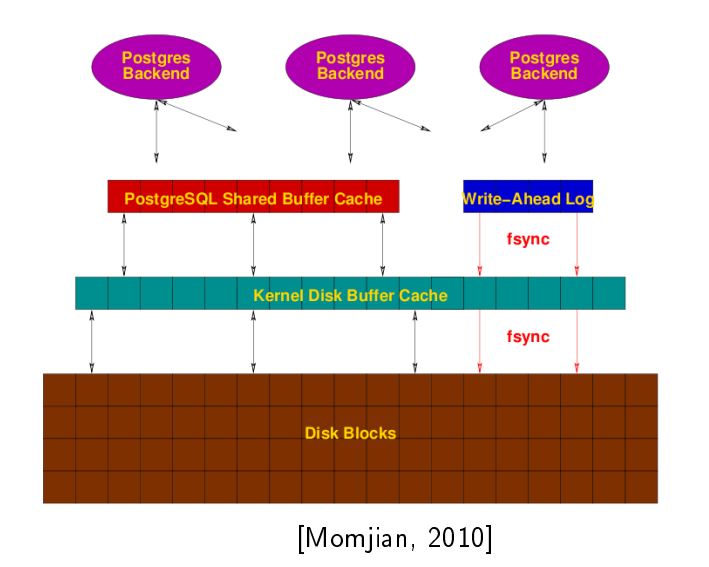

Eduardo Ferreira dos Santos (SparkGroup Treinamento PostgreSQL - Aula 07 06 de Junho de 2013 24 / 52

4 ロ ▶ (母

医阿里氏阿里氏征

<span id="page-31-0"></span>E.

## O método TOAST

- · Por conceito, uma tupla não pode ficar em mais de uma página no sistema de arquivos
- $\bullet$  Cada página tem no máximo 8 $k^1$
- Para registros muito grandes podem acontecer problemas de alocação
- Método TOAST<sup>2</sup> : os registros são então comprimidos e divididos em várias linhas

Eduardo Ferreira dos Santos (SparkGroup Treinamento PostgreSQL - Aula 07 06 de Junho de 2013 25 / 52

<span id="page-32-0"></span> $\Omega$ 

<sup>1</sup>Pode ser alterado na compilação do banco

<sup>&</sup>lt;sup>2</sup> The best thing since slice bread

## Implementação do método TOAST

- Registros de tamanho variável
- Os primeiros 32 bits contêm o tamanho do registro em bytes  $\bullet$
- Os dois primeiros bits são reservados e tratados da seguinte forma  $\bullet$ 
	- 00 Valor armazenado sem a aplicação de TOAST
	- 10 O valor armazenado possui cabeçalho (header) de um único byte; o restante representa o total do valor armazenado. $3$
	- 01 Dados comprimidos e precisam ser descomprimidos antes de serem utilizados
	- 11 Os valores não possuem nenhum limite particular

<sup>3</sup>Se todos os registros restantes forem 0 o valor é um ponteiro para os dados armazenados em outra tabela TOAST

Eduardo Ferreira dos Santos (SparkGroup Treinamento PostgreSQL - Aula 07 06 de Junho de 2013 26 / 52

<span id="page-33-0"></span>

## Memória secundária

Para os casos de:

- Melhores tipos de disco
- Opções de storage

Consulte: <http://savepoint.blog.br/postgresql-discos-cia/>

<span id="page-34-0"></span> $\Omega$ 

## Monitorando o disco

- Monitorar o disco pode ser um grande desafio para o DBA.
- A maior parte das ferramentas não dá um número de carga do disco.
- Métrica mais eciente: load average e blocks in blocks out.

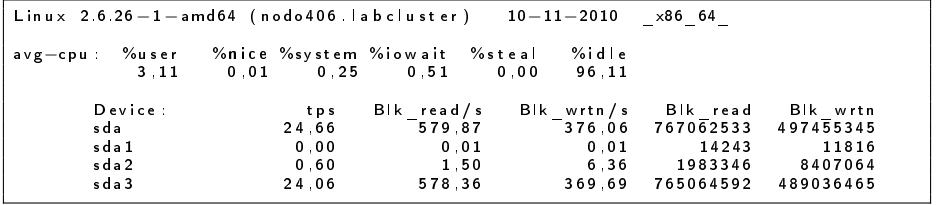

<span id="page-35-0"></span>つへへ
### Monitorando o disco

- Load Average acima de 3 e baixo processamento indica sinais de problema com o disco.
- Relação bi bo acima de 100: o banco vai travar!!!
- O comando iostat mostra o TPS (transações por segundo no disco). Se o número de transações estiver alto e bi - bo estiver crescendo, há problemas no banco.
- <span id="page-36-0"></span>MUITO IMPORTANTE: Consultas também utilizam o disco, e não somente operações de escrita. Leiam novamente o Método TOAST.

<span id="page-37-0"></span> $200$ 

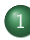

### **[Monitoramento](#page-4-0)**

- o [Introdução](#page-4-0)
- [Processador](#page-8-0)
- [Memória Principal](#page-19-0)  $\bullet$
- [Memória secundária](#page-29-0)
- [Ferramentas de monitoramento](#page-37-0)
- **[Troubleshooting](#page-42-0)** 
	- · [Introdução](#page-42-0)
	- **•** [Tipos de problema](#page-45-0)
- [Administração assistida\(?\)](#page-70-0)

### **[Referências](#page-74-0)**

Eduardo Ferreira dos Santos (SparkGroup Treinamento PostgreSQL - Aula 07 06 de Junho de 2013 30 / 52

### Ferramentas de monitoramento

- O log é seu melhor amigo
- O SO precisa mostrar informações relevantes
- <span id="page-38-0"></span>É possível monitorar a execução diretamente no banco

Eduardo Ferreira dos Santos (SparkGroup Treinamento PostgreSQL - Aula 07 06 de Junho de 2013 31 / 52

### A bíblia do monitoramento direto no banco

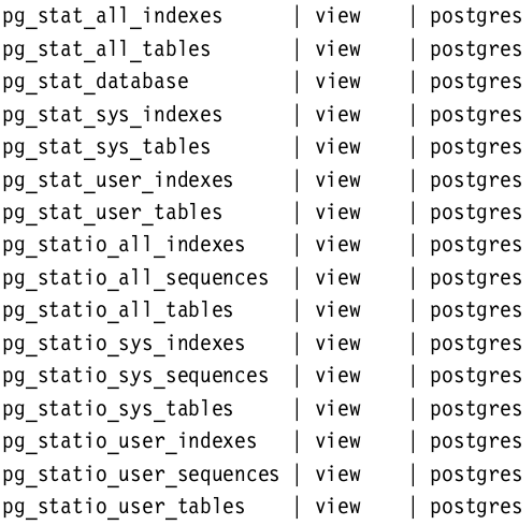

[\[Momjian, 2010\]](#page-74-1)

<span id="page-39-0"></span> $QQ$ 

E.

# pgbench

- Muito similar ao método de tentativa e erro: simula carga no banco para verificar a performance;
- IMPORTANTE: Não se deve usar o pgbench para comparar tempo de resposta entre diferentes ambientes. O tempo varia com muitas variáveis e o resultado não é preciso;
- O pgbench deve ser utilizado em várias interações incrementais para monitorar ajustes no mesmo ambiente.

**KENKEN B** 

<span id="page-40-0"></span> $QQ$ 

- Exemplo:
	- **1** Executo o pgpench;
	- 2 Anoto os resultados:
	- <sup>3</sup> Altero os shared buffers;
	- Comparo os resultados.

### Exemplos de pg pench

```
P o st g r e s q | . c on f :
max connections = 250
sh ared but fers = 3000MB
#temp_butters = 8MB<br>#max_prepared_transactions = 5<br>work mem = 256MB
main tenance work mem = 512MB\#max stack depth = 2MB
pgb en ch −c50 −t 1 0 0
maquina2 = 117 tps
```
Eduardo Ferreira dos Santos (SparkGroup Treinamento PostgreSQL - Aula 07 06 de Junho de 2013 34 / 52

K ロ ▶ K 個 ▶ K 할 ▶ K 할 ▶ 「할 → 이익단

<span id="page-41-0"></span>

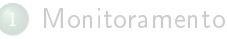

- o [Introdução](#page-4-0)
- **•** [Processador](#page-8-0)
- [Memória Principal](#page-19-0)  $\bullet$
- [Memória secundária](#page-29-0)  $\qquad \qquad \Box$
- [Ferramentas de monitoramento](#page-37-0)

### **[Troubleshooting](#page-42-0)**

- o [Introdução](#page-42-0)
- **•** [Tipos de problema](#page-45-0)
- [Administração assistida\(?\)](#page-70-0)

### <span id="page-42-0"></span>**[Referências](#page-74-0)**

Eduardo Ferreira dos Santos (SparkGroup Treinamento PostgreSQL - Aula 07 06 de Junho de 2013 35 / 52

# O que é um problema?

- e Lentidão?
- Indisponibilidade momentânea?  $\bullet$
- Indisponibilidade prolongada?
- Perda de dados? (PERIGO!!!)

 $-1$   $-1$ 

<span id="page-43-0"></span> $\Omega$ 

э

# O que é um problema?

- Faz parte do trabalho do DBA identicar com o responsável pelo negócio o que é um problema;
- A identicação de um problema deve vir acompanhada de um planejamento em caso de catástrofe;
- Tenham em mente a máxima da computação: Shit Happens!!! Nenhum sistema é imune a falhas;
- <span id="page-44-0"></span>Tristemente, só em casos de catástrofe nosso trabalho é valorizado.

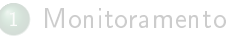

- o [Introdução](#page-4-0)
- **•** [Processador](#page-8-0)
- [Memória Principal](#page-19-0)  $\bullet$
- [Memória secundária](#page-29-0)  $\qquad \qquad \Box$
- [Ferramentas de monitoramento](#page-37-0)

### **[Troubleshooting](#page-42-0)**

- · [Introdução](#page-42-0)
- [Tipos de problema](#page-45-0)

### [Administração assistida\(?\)](#page-70-0)

### <span id="page-45-0"></span>**[Referências](#page-74-0)**

Eduardo Ferreira dos Santos (SparkGroup Treinamento PostgreSQL - Aula 07 06 de Junho de 2013 38 / 52

### Lentidão

- O que está lento?
	- Consulta demorando muito?
	- Demorando para conseguir uma nova conexão?
	- Conheça o banco e saiba identicar pontos de lentidão.

<span id="page-46-0"></span>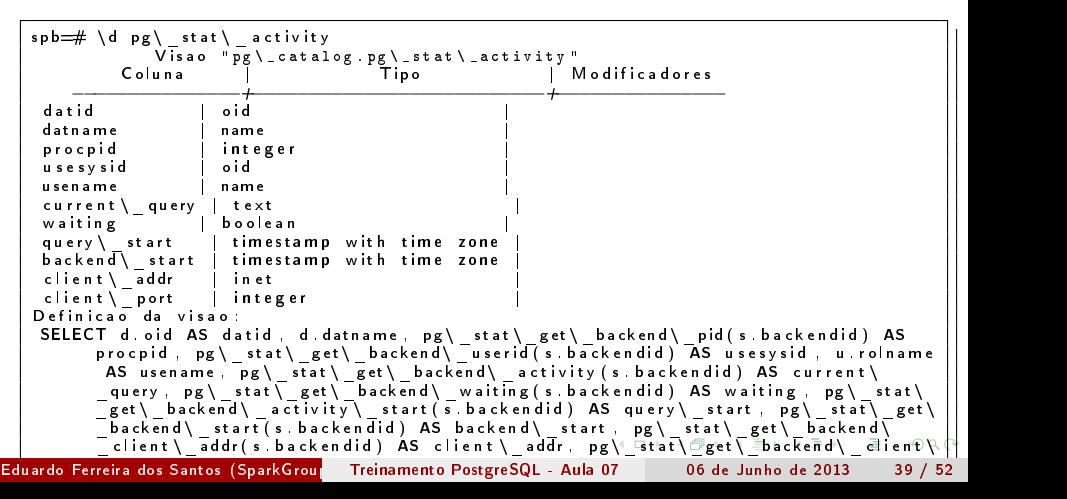

### Consultas

- Uma consulta bem escrita é aquela que gera o melhor plano de execução;
- Mais de 80% dos problemas de performance em bancos de dados estão relacionados a consultas SQL mal escritas;
- <span id="page-47-0"></span>EXPLAIN ANALYZE

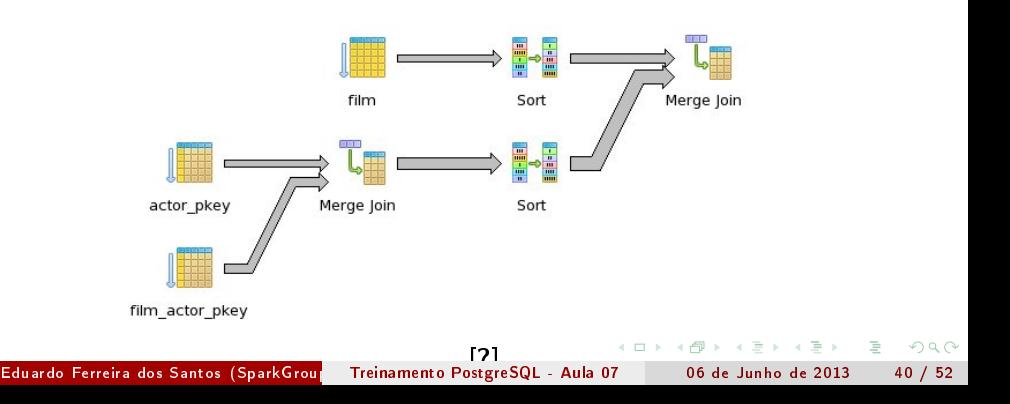

### **Consultas**

- Não seja preguiçoso e não jogue seu tempo fora! Tentativa e erro demora muito e nem sempre traz os resultados esperados;
- Conheça seu banco de dados e o caminho percorrido pela consulta.

<span id="page-48-0"></span>Onde está o problema na consulta abaixo?

```
−−−−−−−−−−−−−−−−−−−−−−−−−−−−−−−−−−−−−−−−−−−−−−−−−−−−−−−−−−−−−−−−−−−−−−−
    Unique (cost = 72049697206527rows = 1558width = 86) (actual time
         = 61248.918.62537.913 rows = 12 loops = 1)
      −> S ort (c o st = 72049.69, 72053.58 rows = 1558 width = 86) (actual time
            = 61248 913 . 61905 781 rows = 388496 loops = 1)
             Sort Key: (ts rank cd ( to t svector (( (( (( a s \sin n . name) :: text || ' ) ! :: text )(\text{arlm} \cdot \text{name}) : \text{Text}) | | | | | :: text ) | | (\text{asrlm} \cdot \text{name}) : \text{text.})query query)), Im landmark id Im name
             Sort Method: external merge Disk: 15544kB
             -> Nested Loop (cost = 6019.09.71967.07 rows=1558 width=86)(actual
                   time = 443 145 55025 760 rows = 388496 loops = 1)
                    Join Filter: (query query \mathcal{QQ} to tsvector ( ( ( ( ( ( as m . name ) : : text | |
                          ' | ' : : t e x t ) | | (arlm . name) : : t e x t ) | | ' | ' : : t e x t ) | | (as r lm . na
  me):: t e x t ) ) )−> Function Scan on plainto tsquery query (cost = 0.00.001 rows
                         =1 wid th =32) (actual time =0.065 0.067 rows =1 loops =1)
                    -> Merge Join (cost = 6019.09.32989.44 rows = 1558170 width = 54) (
                          actual time = 417 412 . 30064.655 rows = 6258960 loops = 1)
                         (...)
    Total runtime: 62546.280 ms
                                                                 イロト イ押ト イラト イラト
   (35 rows)
<u>.</u><br>Eduardo Ferreira dos Santos (SparkGroup Treinamento PostgreSQL - Aula 07 06 de Junho de 2013 41 / 52
```
### Indisponibilidade momentânea

- Houve algum erro quando o sistema foi reiniciado?
- Alguma das partições não subiu?
- Problema de fencing em Cluster?
- O log é seu amigo!!!
- O bom DBA deve conhecer todos os fatores da infra que afetam o banco de dados.

<span id="page-49-0"></span> $QQ$ 

Eduardo Ferreira dos Santos (SparkGroup [Treinamento e Capacitação em Tecn](#page-0-0)ologia eduardo.edusantos@gmail.com eduardosan.com) Treinamento PostgreSQL - Aula 07 06 de Junho de 2013 42 / 52

### Indisponibilidade prolongada

- $\bullet$  Definição da variável TEMPO!
- Validação de consistência.
- Levantando a cópia de segurança ou o backup. De acordo com Telles [\[Telles, 2010\]](#page-74-2), pg dump não é backup!!!

<span id="page-50-0"></span> $QQ$ 

### Perda de dados

- Como estar seguro sobre a perda dos dados?
- A importância do WAL
- Como tornar o SGBD menos suscetível a problemas assim?
- Uma vez perdido, só um restore salva.

<span id="page-51-0"></span> $QQ$ 

# Tipos de falha segundo [\[Momjian, 2010\]](#page-74-1)

- Falha na aplicação do Cliente;
- Falha "elegante"no servidor (manda desligar);
- Falha abrupta no servidor;  $\bullet$
- Falha no sistema operacional;
- Falha no disco;
- Remoção acidental de dados (DELETE);  $\bullet$
- <span id="page-52-0"></span>WAL corrompido;

# Tipos de falha segundo [\[Momjian, 2010\]](#page-74-1) (continuação)

- Arquivos removidos;
- DROP TABLE acidental;
- DROP INDEX acidental;  $\bullet$
- DROP DATABASE acidental;
- o Instalação não inicia;
- Indices corrompidos;
- Tabelas corrompidas.

<span id="page-53-0"></span> $200$ 

Falha na aplicação do Cliente:

Eduardo Ferreira dos Santos (SparkGroup Treinamento PostgreSQL - Aula 07 de Junho de 2013 47 / 52

(□ ) (f)

<span id="page-54-0"></span> $\Omega$ 

B. э

- Falha na aplicação do Cliente: Nenhuma ação necessária. Transações sofrem ROLLBACK.
- Falha "elegante"no servidor (manda desligar):

<span id="page-55-0"></span>Eduardo Ferreira dos Santos (SparkGroup Treinamento PostgreSQL - Aula 07 de Junho de 2013 47 / 52

- Falha na aplicação do Cliente: Nenhuma ação necessária. Transações sofrem ROLLBACK.
- Falha "elegante"no servidor (manda desligar): Nenhuma ação necessária. Transações sofrem ROLLBACK.
- <span id="page-56-0"></span>Falha abrupta no servidor:

- Falha na aplicação do Cliente: Nenhuma ação necessária. Transações sofrem ROLLBACK.
- Falha "elegante"no servidor (manda desligar): Nenhuma ação necessária. Transações sofrem ROLLBACK.
- Falha abrupta no servidor: Nenhuma ação necessária. Transações sofrem ROLLBACK.
- Falha no sistema operacional:

<span id="page-57-0"></span> $QQ$ 

- Falha na aplicação do Cliente: Nenhuma ação necessária. Transações sofrem ROLLBACK.
- Falha "elegante"no servidor (manda desligar): Nenhuma ação necessária. Transações sofrem ROLLBACK.
- Falha abrupta no servidor: Nenhuma ação necessária. Transações sofrem ROLLBACK.
- Falha no sistema operacional: Nenhuma ação necessária. Transações sofrem ROLLBACK. Páginas escritas parcialmente são reparadas

<span id="page-58-0"></span> $QQ$ 

Falha no disco:

Eduardo Ferreira dos Santos (SparkGroup Treinamento PostgreSQL - Aula 07 de Junho de 2013 47 / 52

- Falha na aplicação do Cliente: Nenhuma ação necessária. Transações sofrem ROLLBACK.
- Falha "elegante"no servidor (manda desligar): Nenhuma ação necessária. Transações sofrem ROLLBACK.
- Falha abrupta no servidor: Nenhuma ação necessária. Transações sofrem ROLLBACK.
- Falha no sistema operacional: Nenhuma ação necessária. Transações sofrem ROLLBACK. Páginas escritas parcialmente são reparadas
- Falha no disco: Restaure o backup ou use PITR
- Remoção acidental de dados (DELETE):

∢ □ ▶ ≺ fiP

化重新 化重新分

<span id="page-59-0"></span> $QQ$ 

- Falha na aplicação do Cliente: Nenhuma ação necessária. Transações sofrem ROLLBACK.
- Falha "elegante"no servidor (manda desligar): Nenhuma ação necessária. Transações sofrem ROLLBACK.
- Falha abrupta no servidor: Nenhuma ação necessária. Transações sofrem ROLLBACK.
- Falha no sistema operacional: Nenhuma ação necessária. Transações sofrem ROLLBACK. Páginas escritas parcialmente são reparadas
- Falha no disco: Restaure o backup ou use PITR
- Remoção acidental de dados (DELETE): Restaure a tabela do último backup. É possível configurar o banco para visualizar tuplas excluídas.
- WAL corrompido:

医毛囊 医牙囊 医心包

<span id="page-60-0"></span> $QQ$ 

- Falha na aplicação do Cliente: Nenhuma ação necessária. Transações sofrem ROLLBACK.
- Falha "elegante"no servidor (manda desligar): Nenhuma ação necessária. Transações sofrem ROLLBACK.
- Falha abrupta no servidor: Nenhuma ação necessária. Transações sofrem ROLLBACK.
- Falha no sistema operacional: Nenhuma ação necessária. Transações sofrem ROLLBACK. Páginas escritas parcialmente são reparadas
- Falha no disco: Restaure o backup ou use PITR
- Remoção acidental de dados (DELETE): Restaure a tabela do último backup. É possível configurar o banco para visualizar tuplas excluídas.

 $\left( -1 \right)$   $\left( -1 \right)$ 

<span id="page-61-0"></span> $QQ$ 

WAL corrompido: Veja pg\_resetxlog. Reveja as transações e identique os danos, incluindo transações parcialmente gravadas.

Arquivos removidos:

← □ ▶ → ○ ○ □

Box 11

<span id="page-62-0"></span> $299$ 

- Arquivos removidos: pode ser necessário criar um arquivo vazio de mesmo nome do excluído para que o objeto possa ser excluído e restaurado do último backup
- <span id="page-63-0"></span>DROP TABLE acidental:

- Arquivos removidos: pode ser necessário criar um arquivo vazio de mesmo nome do excluído para que o objeto possa ser excluído e restaurado do último backup
- DROP TABLE acidental: Recupere do último backup
- <span id="page-64-0"></span>DROP INDEX acidental:

- Arquivos removidos: pode ser necessário criar um arquivo vazio de mesmo nome do excluído para que o objeto possa ser excluído e restaurado do último backup
- DROP TABLE acidental: Recupere do último backup
- DROP INDEX acidental: Crie o índice novamente
- <span id="page-65-0"></span>DROP DATABASE acidental:

- Arquivos removidos: pode ser necessário criar um arquivo vazio de mesmo nome do excluído para que o objeto possa ser excluído e restaurado do último backup
- DROP TABLE acidental: Recupere do último backup
- DROP INDEX acidental: Crie o índice novamente
- DROP DATABASE acidental: Recupere do último backup
- <span id="page-66-0"></span>o Instalação não inicia:

- Arquivos removidos: pode ser necessário criar um arquivo vazio de mesmo nome do excluído para que o objeto possa ser excluído e restaurado do último backup
- DROP TABLE acidental: Recupere do último backup
- DROP INDEX acidental: Crie o índice novamente
- DROP DATABASE acidental: Recupere do último backup
- Instalação não inicia: Normalmente problema no WAL. Veja recuperação do WAL
- <span id="page-67-0"></span>• Indices corrompidos;

- Arquivos removidos: pode ser necessário criar um arquivo vazio de mesmo nome do excluído para que o objeto possa ser excluído e restaurado do último backup
- DROP TABLE acidental: Recupere do último backup
- DROP INDEX acidental: Crie o índice novamente
- DROP DATABASE acidental: Recupere do último backup
- Instalação não inicia: Normalmente problema no WAL. Veja recuperação do WAL
- Indices corrompidos; Use REINDEX
- <span id="page-68-0"></span>Tabelas corrompidas.

- Arquivos removidos: pode ser necessário criar um arquivo vazio de mesmo nome do excluído para que o objeto possa ser excluído e restaurado do último backup
- DROP TABLE acidental: Recupere do último backup
- DROP INDEX acidental: Crie o índice novamente
- DROP DATABASE acidental: Recupere do último backup
- Instalação não inicia: Normalmente problema no WAL. Veja recuperação do WAL
- · Índices corrompidos; Use REINDEX
- Tabelas corrompidas. Tente reindexar a tabela. Tente identicar o OID da linha corrompida e copie os dados válidos para uma tabela temporária

<span id="page-69-0"></span> $\leftarrow$  n  $\rightarrow$   $\leftarrow$   $\leftarrow$  n

### Seja corajoso!!!

- Se você espera alguma ferramenta do tipo GUI, esqueca.
- Mesmo que existam ferramentas, o mais importante é conhecer o SGBD e seus componentes.
- DBA não é DBV!!!
- <span id="page-70-0"></span>Vale lembrar: é papel do DBA conhecer profundamente o Sistema Operacional

### Ainda assim quero telinhas...

### http://www.pgfoundry.org

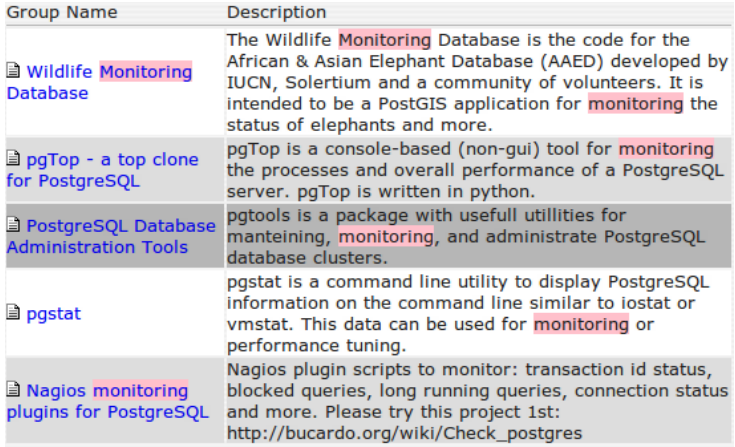

Eduardo Ferreira dos Santos (SparkGroup Treinamento PostgreSQL - Aula 07 06 de Junho de 2013 50 / 52

← □ ▶ → ← fi

<span id="page-71-0"></span>E
# Vale lembrar

- Nenhum software vai administrar o banco pra você. Ajudam se forem bem operados;
- Se você não sabe o que é partição, tipo de sistema de arquivos, paginação, estratégias de buffering, volte algumas casas.
- <span id="page-72-0"></span>Está assustado?

# Vale lembrar

- Nenhum software vai administrar o banco pra você. Ajudam se forem bem operados;
- Se você não sabe o que é partição, tipo de sistema de arquivos, paginação, estratégias de buffering, volte algumas casas.
- Está assustado?
- É possível se tornar um grande DBA sem sair de casa. Acesse <www.postgresql.org/doc> e seja feliz!
- · Infelizmente, não é possível evoluir muito em nossa profissão sem o Inglês. Se quiser ser realmente bom, domine a língua primeiro.
- Finalmente, aprenda fazendo. As empresas valorizam muito o estudo, mas para administrar dados tem que ter experiência.

← □ ▶ → n n n

<span id="page-73-0"></span>化重氮化重氮 医

### Momjian, B. (2010).

Mastering postgresql administration.

http://momjian.us/main/writings/pgsql/administration.pdf Acessado em 10/11/2009.

# PostgreSQL, C. (2010).

The path of a query.

http://www.postgresql.org/docs/8.4/interactive/query-path.html Acessado em 10/11/2010.

# Telles, F. (2010).

#### Dump não é backup.

<span id="page-74-0"></span>http://www.midstorm.org/ telles/2010/05/06/dump-nao-e-backup/ Acessado em 10/11/2010.

### Contato

#### Eduardo Ferreira dos Santos Sparkgroup Lightbase Consultoria em Software Público

eduardo.santos@lightbase.com.br eduardo.edusantos@gmail.com

> www.postgresql.org.br www.eduardosan.com

+55 61 3347-1949

<span id="page-75-0"></span> $200$ 

Eduardo Ferreira dos Santos (SparkGroup Treinamento PostgreSQL - Aula 07 06 de Junho de 2013 52 / 52